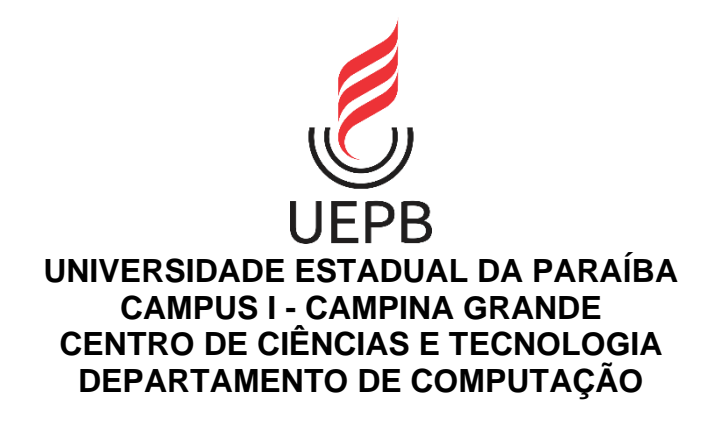

# **LUIS THIAGO COSTA HENRIQUE**

# **DESENVOLVIMENTO FRONT-END PARA APLICAÇÃO DE CLASSIFICAÇÃO DE IMAGENS**

**CAMPINA GRANDE 2022**

## **UNIVERSIDADE ESTADUAL DA PARAÍBA CAMPUS I - CAMPINA GRANDE CENTRO DE CIÊNCIAS E TECNOLOGIA**

# **LUIS THIAGO COSTA HENRIQUE**

# **SISTEMA DE DIAGNÓSTICO ASSISTIDO POR COMPUTADOR - ACIDENTE VASCULAR CEREBRAL**

## **DESENVOLVIMENTO FRONT-END PARA APLICAÇÃO DE CLASSIFICAÇÃO DE IMAGENS**

Trabalho de Conclusão de Curso apresentado ao Curso de Computação do Centro de Ciências e Tecnologia da Universidade Estadual da Paraíba, como requisito parcial à obtenção do título de Bacharel em Computação.

**Orientador:** Prof. Dr. Robson Pequeno de Souza

**CAMPINA GRANDE 2022**

É expressamente proibido a comercialização deste documento, tanto na forma impressa como eletrônica. Sua reprodução total ou parcial é permitida exclusivamente para fins acadêmicos e científicos, desde que na reprodução figure a identificação do autor, título, instituição e ano do trabalho.

> H519d Henrique, Luis Thiago Costa. Desenvolvimento front-end para aplicação de classificação de imagens [manuscrito] / Luis Thiago Costa Henrique. - 2022. 31 p. : il. colorido. Digitado. Trabalho de Conclusão de Curso (Graduação em Computação) - Universidade Estadual da Paraíba, Centro de Ciências e Tecnologia , 2022. "Orientação : Prof. Dr. Robson Pequeno de Souza , Coordenação do Curso de Computação - CCT." 1. Interface do usuário. 2. Experiência do usuário. 3. Desenvolvimento de interface. I. Título 21. ed. CDD 006.6

Elaborada por Deivid A. M. Neves - CRB - 15/899 BC/UEPB

## LUIS THIAGO COSTA HENRIQUE

#### DESENVOLVIMENTO FRONT-END PARA APLICAÇÃO DE CLASSIFICAÇÃO DE **IMAGENS**

Trabalho de Conclusão de Curso apresentado ao Curso de Computação do Centro de Ciências e Tecnologia da Universidade Estadual da Paraíba, como requisito parcial à obtenção do título de Bacharel em Computação.

Área de concentração: Tecnologia em Saúde.

Aprovada em 28 de novembro de 2022.

### **BANCA EXAMINADORA**

Rent the blue

Prof. Dr. Robson Pequeno de Souza (Orientador) Universidade Estadual da Paraíba (UEPB)

 $\omega$   $\omega$   $\mu$ 

Prof. Dr. Vladimir Costa de Alencar Universidade Estadual da Paraíba (UEPB)

\_\_\_\_\_\_\_\_\_\_\_\_\_\_\_\_\_\_\_\_\_\_\_\_\_\_\_\_\_\_\_\_\_\_\_\_\_\_\_\_

Prof. Dr. Wellington Candeia de Araujo Universidade Estadual da Paraíba (UEPB)

#### **RESUMO**

Aplicações usadas no meio da medicina normalmente são muito complexas e lidam com muitos dados sensíveis, e proporcionar uma boa experiência para o usuário normalmente não é um foco quando está se desenvolvendo uma nova solução. Assim, este relatório técnico tem como objetivo expor o processo de concepção e desenvolvimento da nova interface do usuário do SDAC-AVC buscando melhorar a usabilidade e experiência do usuário. Inicialmente foi realizado um estudo para se decidir qual seria a melhor escolha de sistema de diretrizes, componentes e ferramentas a serem usados. Em seguida, se fez necessário adotar um modelo para gerenciamento das atividades, para que as tarefas pudessem ser distribuídas de uma forma eficiente. A partir disso foram realizados protótipos de uma nova interface para o produto, para posteriormente se iniciar o seu desenvolvimento. Com o decorrer dos períodos de desenvolvimento e o surgimento da necessidade de novas funcionalidades, se fez necessária a adaptação do protótipo inicial. Ao final, foi entregue uma interface gráfica que atendia aos requisitos que foram propostos, e também foram identificados pontos de melhorias para a aplicação, e por fim uma proposta para a implantação e manutenção da mesma em um setor de radiologia.

**Palavras-Chave:** Relatório técnico; Interface do usuário; Experiência do usuário.

#### **ABSTRACT**

Applications used in the medical environment are usually very complex and deal with a lot of sensitive data, and providing a good user experience is usually not a focus when developing a new solution. Thus, this technical report aims to expose the design and development process of the new graphical interface of the SDAC-AVC seeking to improve usability and user experience. Initially, a study was conducted to decide which would be the best choice of system guidelines, components, and tools to be used. Next, it was necessary to adopt a model for managing the activities, so that the tasks could be distributed in an efficient way. From this, prototypes of a new interface for the product were made, to later start its development. As the development sprints went by and the need for new functionalities emerged, it became necessary to adapt the initial prototype. At the end, a graphical interface that met the proposed requirements was delivered, and points for improvement were also identified for the application, and finally a proposal for its implementation and maintenance in a radiology department.

**Keywords:** Technical report; User interface; User experience.

# **LISTA DE ILUSTRAÇÕES**

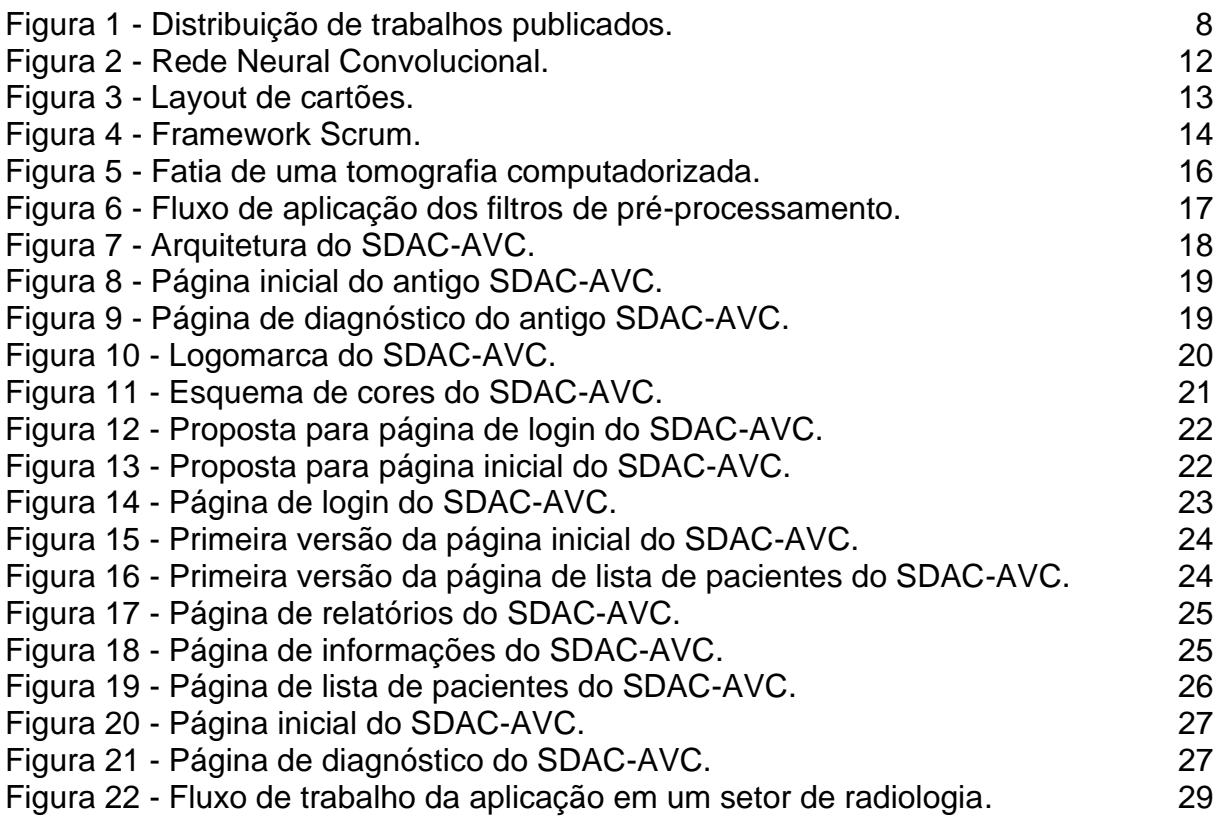

# **LISTA DE ABREVIATURAS E SIGLAS**

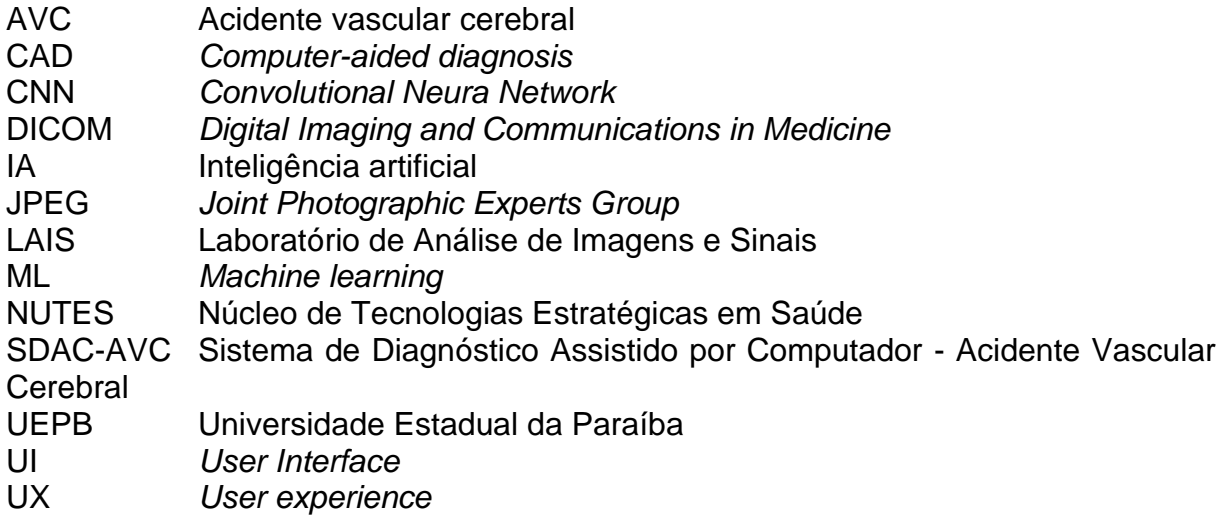

# **SUMÁRIO**

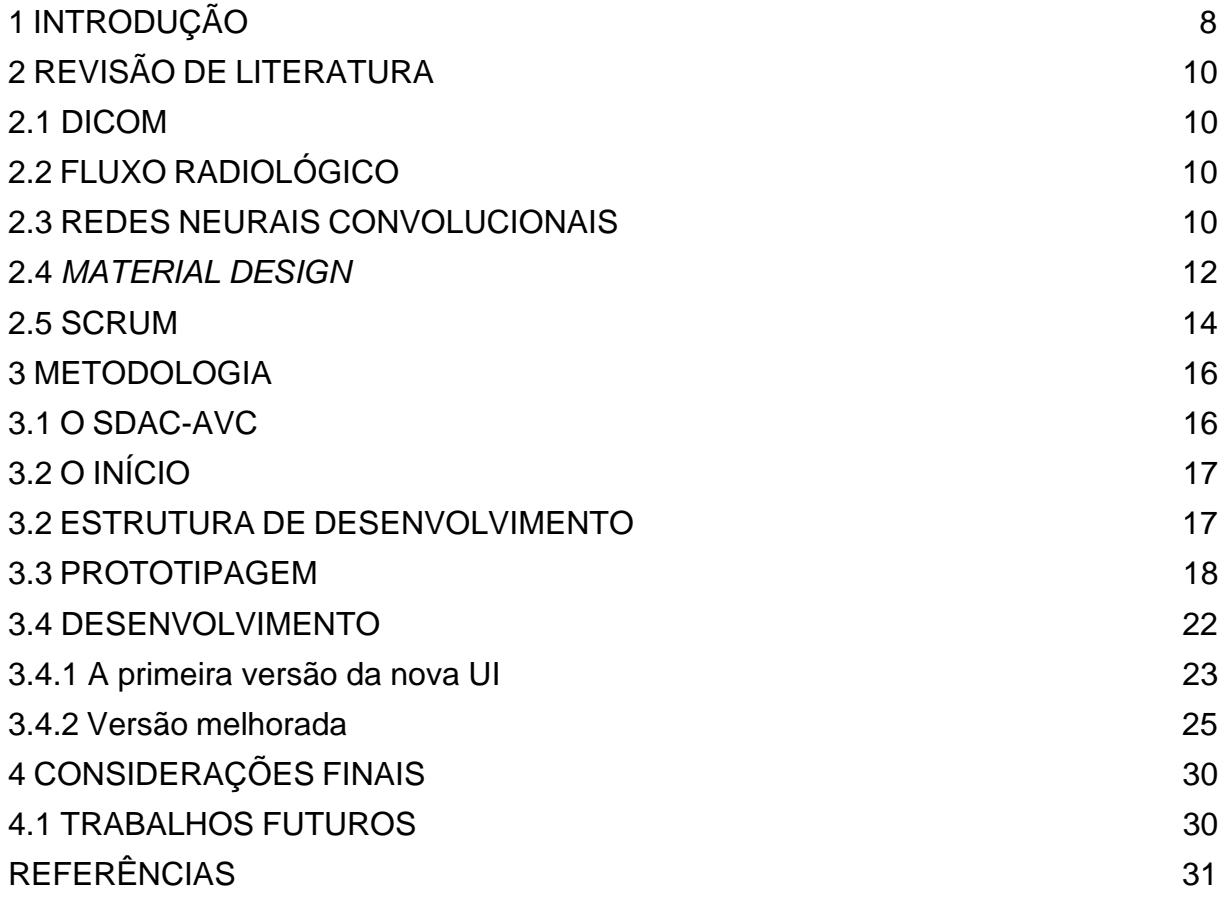

#### <span id="page-9-1"></span>**1 INTRODUÇÃO**

O uso da inteligência artificial (IA) aliado ao diagnóstico assistido por computador<sup>1</sup> (CAD) tem se tornado cada vez mais comum e necessário na prática clínica, pois ferramentas desta natureza conseguem proporcionar diagnósticos com precisão e agilidade aos profissionais da saúde (BURNSIDE, 2005). Deste modo, as soluções desenvolvidas pelo Laboratório de Análise de Imagens e Sinais (LAIS) são direcionadas a empresas da área da saúde e hospitais, sejam esses públicos ou privados.

Segundo dados obtidos no *Google Trends*, as buscas por *Machine Learning*<sup>2</sup> (ML) tiveram crescimento percentual anual de mais de 80% nos últimos dez anos. Isso mostra que o interesse por essa tecnologia está crescendo cada vez mais, e visto a quantidade de problemas que podem ser resolvidos de uma forma relativamente simples com o auxílio dela, é pouco provável que o interesse em ML diminua nas próximas décadas

Segundo Ravì D., existe um aumento de interesse em *deep learning*<sup>3</sup> no passar dos anos dado o aumento no número de artigos publicados em diversos campos da informática de saúde, incluindo bioinformática, imagens médicas, sensoriamento invasivo, informática médica e saúde pública, e isto pode ser visto na figura 1 logo abaixo.

<span id="page-9-0"></span>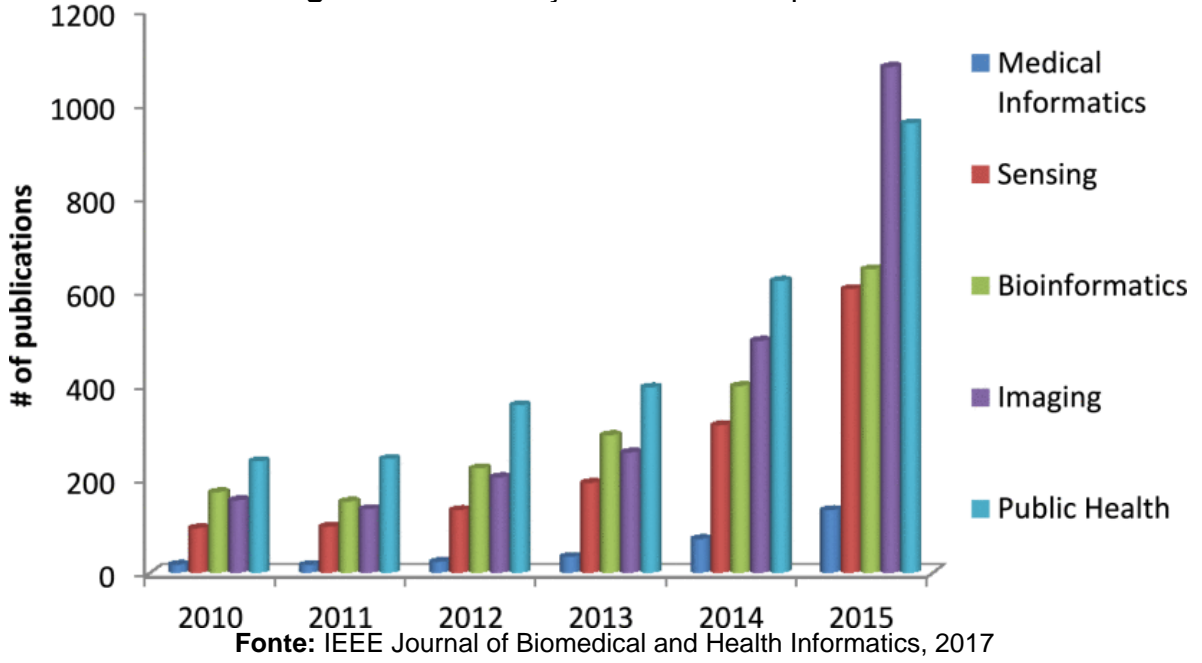

**Figura 1** - Distribuição de trabalhos publicados.

Observando essa tendência de mercado, os pesquisadores do LAIS que integra o Núcleo de Tecnologias Estratégicas em Saúde (NUTES) situado na Universidade Estadual da Paraíba (UEPB) observaram que uma imagem que é produzida a partir de uma tomografia computadorizada é verificada manualmente por

<sup>1</sup> O termo mais usado é *computer aided diagnosis* então a sigla usada será no idioma inglês.

<sup>2</sup> Aprendizado de máquina.

<sup>3</sup> *Deep Learning* ou aprendizagem profunda em português, explicando de maneira simples nada mais é do que um ramo do *machine learning*, ou seja, é um aprendizado de máquina que visa "ensinar" as máquinas a agirem e interpretarem dados de uma maneira mais natural.

um neurologista com o propósito de classificar o acidente vascular cerebral (AVC) entre hemorrágico e isquêmico, para isso, o mesmo precisa de uma iluminação adequada para ver a imagem com precisão (MARBUN, 2018). Portanto, se pôde observar que era necessário um método que auxiliasse o especialista a classificar o AVC de uma forma precisa e ágil.

Tendo isso em vista, o LAIS desenvolveu uma solução denominada Sistema de Diagnóstico Assistido por Computador - Acidente Vascular Cerebral (SDAC-AVC) que visa solucionar o problema descrito anteriormente, para então disponibilizá-la para ser usada por profissionais da saúde.

Com isso, não se faz suficiente que a aplicação retorne resultados precisos, também é importante que a mesma seja eficiente no quesito usabilidade, isto é, fazer o uso da aplicação deve exigir do usuário o mínimo de esforço possível, e para isso a interface gráfica deve ser desenvolvida de tal maneira que faça com que a interação do usuário com a aplicação seja fluida.

O presente relatório descreve as atividades realizadas para o desenvolvimento do *front-end*<sup>4</sup> da aplicação SDAC-AVC e é organizado da seguinte maneira: na Seção 2, encontra-se toda a fundamentação teórica usada para a implementação da interface gráfica; na Seção 3, é apresentada a abordagem de desenvolvimento da nova interface gráfica do SDAC-AVC, sendo mostrado o fluxo e as etapas de desenvolvimento da mesmo; e, por fim, na Seção 4, são apresentadas as conclusões e as propostas futuras para a aplicação.

<sup>&</sup>lt;sup>4</sup> Parte visual de um site, aquilo com o qual o usuário interage.

#### <span id="page-11-0"></span>**2 REVISÃO DE LITERATURA**

Nesta seção é apresentada uma breve explicação sobre os principais conceitos que foram necessários para a implementação do *front-end* da aplicação, assim como alguns conceitos necessários para a total compreensão sobre o funcionamento do SDAC-AVC.

#### <span id="page-11-1"></span>**2.1 DICOM**

De acordo com os médicos W. Dean Bidgood, Jr., Steven C. Horii e os pesquisadores Fred W. Prior, e Donald E. Van Syckle, o padrão de Imagens e Comunicações Digitais em Medicina<sup>5</sup> (DICOM) especifica um protocolo não proprietário de transferência de dados, formato de imagem digital e estrutura de arquivo para imagens médicas e informações relacionadas à imagem. O DICOM aborda cinco áreas gerais de aplicação: gerenciamento de imagens em rede, gerenciamento de interpretação de imagens em rede, gerenciamento de impressão em rede, gerenciamento de procedimentos de imagem, gerenciamento de mídia de armazenamento local. DICOM é uma especificação completa dos elementos necessários para alcançar um nível prático de interoperabilidade automática entre sistemas computadorizados de imagens médicas.

### <span id="page-11-2"></span>**2.2 FLUXO RADIOLÓGICO**

De acordo com B. I. Reiner e K. P. Andriole, o exemplo de fluxo de trabalho de um setor de radiologia pode ser exemplificado da seguinte forma. As imagens são adquiridas por um técnico por meio de um Tomógrafo. Essas imagens adquiridas no formato DICOM, são enviadas para um roteador DICOM que é capaz de enviar e receber imagens de/para endereços predefinidos; e contém uma linha de processamento para garantir a integridade dessas imagens. O roteador então envia as imagens para o: Sistema de Arquivamento e Comunicação de Imagens<sup>6</sup> (PACS). E por fim, usando estações de trabalho dedicadas, os radiologistas acessam os dados de imagem armazenados no PACS para visualização de estudos, pós-processamento e interpretação.

#### <span id="page-11-3"></span>**2.3 REDES NEURAIS CONVOLUCIONAIS**

De acordo com Keiron O'Shea e Ryan Nash redes Neurais Artificiais<sup>7</sup> (ANN) são sistemas de processamento computacional fortemente inspirados pelo modo como os sistemas nervosos biológicos (como o cérebro humano) operam. As ANN são compostas principalmente de um grande número de nós computacionais interconectados (chamados de neurônios), dos quais o trabalho se entrelaça de forma distribuída para aprender coletivamente com a entrada, a fim de otimizar seu resultado final.

<sup>5</sup> O termo mais usado é *Digital Imaging and Communications in Medicine*, então a sigla usada será no idioma inglês.

<sup>6</sup> O termo mais usado é *Picture Archiving and Communication System*, então a sigla usada será no idioma inglês.

<sup>7</sup> O termo mais usado é *artificial neural network* então a sigla usada será no idioma inglês.

As Redes Neurais Convolucionais<sup>8</sup> (CNN) são análogas às redes neurais artificiais tradicionais na medida em que são compostas de neurônios que se autootimizam através do aprendizado. Cada neurônio ainda receberá uma entrada e realizará uma operação (como um produto escalar seguido por uma função não linear) - a base de incontáveis ANN. Desde os vetores de imagem bruta de entrada até a saída final da pontuação da classe, toda a rede ainda expressará uma única função de pontuação perceptiva (o peso). A última camada conterá funções de perda associadas às classes, e todas as dicas e truques regulares desenvolvidos para as ANN tradicionais ainda se aplicam. A única diferença notável entre as CNN e as ANN tradicionais é que as CNN são usadas principalmente no campo do reconhecimento de padrões dentro das imagens. Isto permite codificar características específicas da imagem na arquitetura, tornando a rede mais adequada para tarefas focadas na imagem - enquanto reduz ainda mais os parâmetros necessários para configurar o modelo.

De acordo com a Nvidia, a CNN é uma classe de rede neural artificial que utiliza camadas convolucionais para filtrar as entradas para obter informações úteis. A operação de convolução envolve a combinação de dados de entrada com um kernel de convolução (filtro) para formar um mapa de características transformado. Os filtros nas camadas convolucionais são modificados com base em parâmetros aprendidos para extrair as informações mais úteis para uma tarefa específica. As redes convolucionais se ajustam automaticamente para encontrar o melhor recurso baseado na tarefa. A CNN filtra informações sobre a forma de um objeto quando confrontada com uma tarefa geral de reconhecimento de objeto, mas extrai a cor da ave quando confrontada com uma tarefa de reconhecimento de ave. Isto se baseia no entendimento da CNN de que diferentes classes de objetos têm formas diferentes, mas que diferentes tipos de pássaros são mais propensos a diferir na cor do que na forma.

Uma imagem de entrada de um sinal de trânsito é filtrada por 4 kernels 5×5 convolucionais que criam 4 mapas de características, estes mapas de características são subamostragem por *max*-*pooling*<sup>9</sup> . A próxima camada aplica 10 kernels 5×5 convolucionais a estas imagens sub amostragens e novamente os mapas de características são agrupados. A camada final é uma camada totalmente conectada onde todas as características geradas são combinadas e usadas no classificador, a figura abaixo exemplifica todo esse funcionamento.

<sup>8</sup> O termo mais usado é *convolutional neural network* então a sigla usada será no idioma inglês.

<sup>9</sup> O *max-pooling* pode ser pensado como uma forma de a rede perguntar se um determinado recurso é encontrado em qualquer lugar de uma região da imagem. Em seguida, elimina a informação posicional exata. A intuição é que, uma vez que um recurso tenha sido encontrado, sua localização exata não é tão importante quanto sua localização aproximada em relação a outros recursos.

<span id="page-13-0"></span>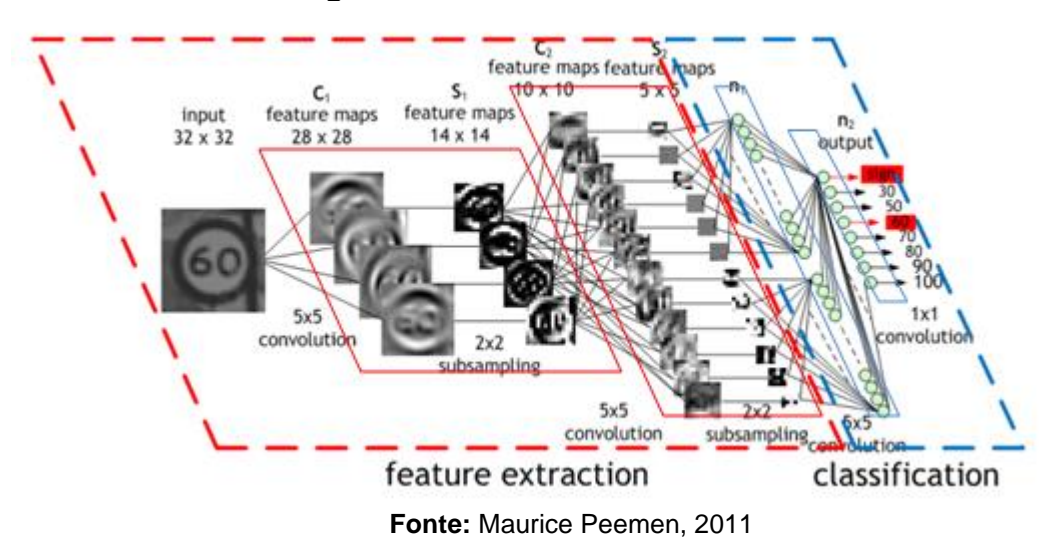

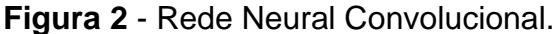

#### <span id="page-13-1"></span>**2.4** *MATERIAL DESIGN*

O projeto do *Material Design* foi introduzido pelo Google em 25 de junho de 2014, com sua base parcialmente baseado no *layout* de cartões utilizado no *Google Now*<sup>10</sup> que está sendo mostrado na figura 2. Os estilos de *design* baseados em papel o diferenciam do estilo de *design* plano que era amplamente utilizado na época.

<sup>10</sup> Assistente virtual criado pelo Google para a plataforma Android.

<span id="page-14-0"></span>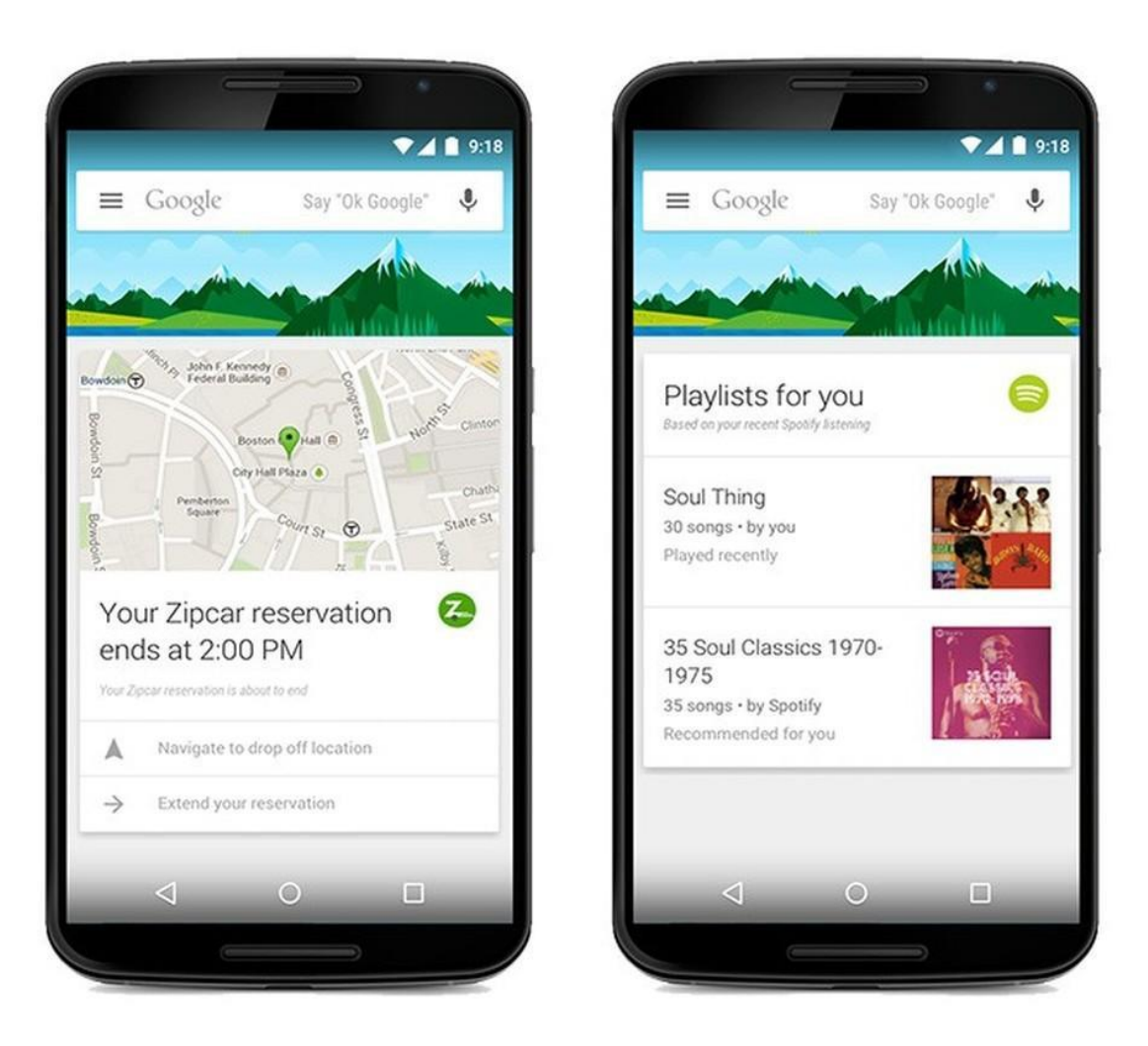

**Figura 3** - Layout de cartões.

**Fonte:** TechTudo, 2015

Como a maioria dos sistemas de *design*, o *Material Design* foi criado para trazer uma experiência unificada de usuário através de vários dispositivos e plataformas. Semelhante à forma como a Apple implementou princípios de *flat design*<sup>11</sup> como padrão, o Google utilizou o *Material Design* para garantir que, independentemente de como os usuários estivessem acessando seus produtos, eles teriam uma experiência de usuário<sup>12</sup> (UX) consistente.

As especificações do *Material Design* incluem diretrizes para tudo: tipografia, *grids*<sup>13</sup>, espaço, escala, cor e imagens. E acima de tudo ele foi construído para ser *mobile-first*<sup>14</sup>, o que faz sentido considerando que seu propósito inicial era para projetar aplicativos Android.

A efetividade e eficiência da entrega de informações de páginas web, podem ser melhoradas quando são usadas as diretrizes do *Material Design* (PINANDITO, 2017), essas especificações embasaram a decisão de que o *Material Design* seria a

<sup>11</sup> Diretrizes que valorizam a simplicidade dos elementos e a clareza do *layout*, destacando-se por suas formas planas e minimalistas.

<sup>12</sup> O termo mais usado é *user experience* então a sigla usada será no idioma inglês.

<sup>13</sup> Grades.

<sup>14</sup> Criação de sites primeiro em dispositivos móveis, para depois fazer adaptações outras plataformas,

escolha de conjunto de ferramentas mais viável para o escopo do SDAC-AVC, visto que a aplicação deve ter uma interface de usuário<sup>15</sup> (UI) agradável aos olhos, porém funcional e que proporcionasse uma boa UX.

#### <span id="page-15-1"></span>**2.5 SCRUM**

O Scrum é um *framework<sup>16</sup>* leve que ajuda as pessoas, equipes e organizações a gerar valor através de soluções adaptativas para problemas complexos. Os cocriadores do Scrum Ken Schwaber e Jeff Sutherland escreveram *The Scrum Guide* para explicar o Scrum de forma clara e sucinta. Este Guia contém a definição do Scrum. Esta definição consiste nas responsabilidades do Scrum, eventos, artefatos e as regras que os ligam.

Ele não é uma metodologia, ele implementa o método científico do empirismo. Substitui uma abordagem algorítmica programada por uma heurística, com respeito às pessoas e à auto-organização para lidar com a imprevisibilidade e resolver problemas complexos (ITECHGURUS). A figura 3 abaixo representa o ciclo de desenvolvimento do Scrum como descrito por Ken Schwaber e Jeff Sutherland em seu livro *Software in 30 Days*, que leva desde o planejamento até a entrega do *software*.

<span id="page-15-0"></span>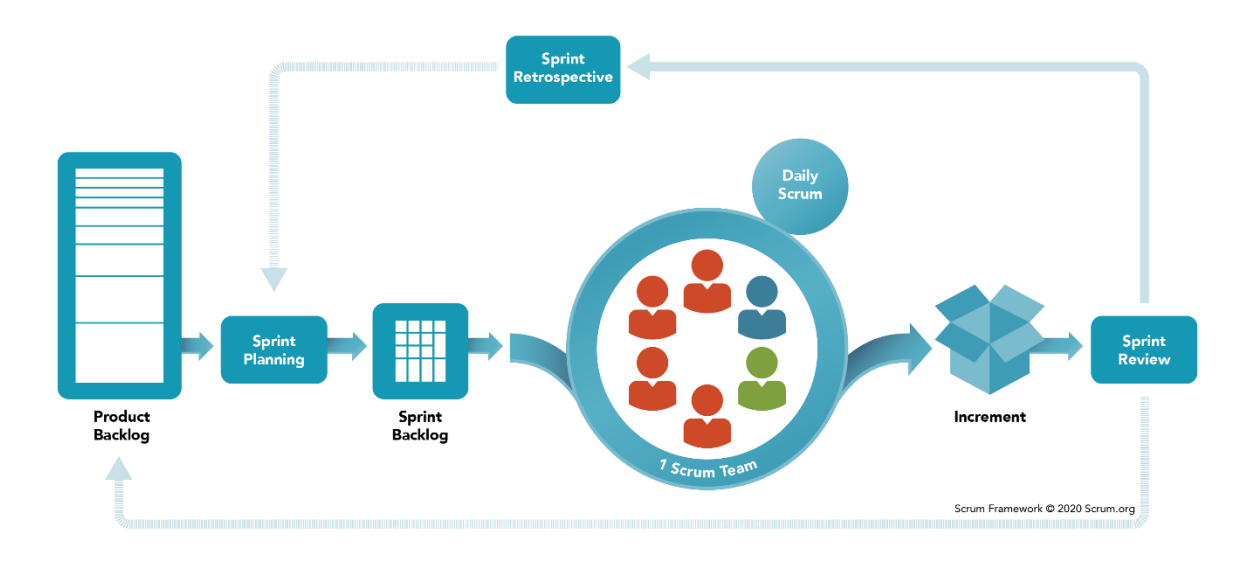

**Figura 4** - Framework Scrum.

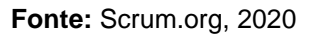

Em suma, o *Product Owner*<sup>17</sup> se reúne com os *stakeholders*<sup>18</sup> a fim de alinhar expectativas e entender as necessidades do cliente. E nessa reunião é criado o *Product Backlog*, que corresponde a um conjunto de requisitos que o projeto deve contemplar. Uma vez que o *Product Backlog* tenha sido definido, o cliente e o *Product* 

<sup>15</sup> O termo mais usado é *user interface*, então a sigla usada será no idioma inglês.

<sup>&</sup>lt;sup>16</sup> Estruturas compostas por um conjunto de códigos genéricos que permite o desenvolvimento de sistemas e aplicações.

<sup>17</sup> O responsável por maximizar o valor do produto resultante do trabalho da equipe de desenvolvimento.

<sup>&</sup>lt;sup>18</sup> Normalmente é um usuário da aplicação, que não faz parte do time de desenvolvimento.

*Owner* alinham quais requisitos são mais importantes e os transportam para o *Sprint Backlog*, para que façam parte da *Sprint*<sup>19</sup>. Nesse momento, dentro do *Sprint Backlog*, os requisitos são desmembrados em partes menores, as *tasks*. Uma vez definidas as *tasks*, é criado um gráfico de acompanhamento para cada *Sprint*, chamado de *Burndown Chart*, onde é possível visualizar facilmente o esforço total para desenvolver as *tasks* da *Sprint* e quanto falta para cumprir com todas as *tasks* listadas.

<sup>&</sup>lt;sup>19</sup> São períodos de tempo com duração fixa, de um mês ou menos.

#### <span id="page-17-1"></span>**3 METODOLOGIA**

Nesta seção serão descritos todos os procedimentos que foram realizados para se chegar na versão atual da UI do SDAC-AVC, partindo desde a escolha do *framework* que foi usado para o desenvolvimento do front-end, até a versão funcional da aplicação na data da conclusão deste relatório.

#### <span id="page-17-2"></span>**3.1 O SDAC-AVC**

Antes de se dar início à descrição do processo de desenvolvimento da nova UI do SDAC-AVC é necessário expor o funcionamento detalhado da aplicação. Como foi visto, a primeira etapa no fluxo de trabalho de um setor de radiologia é a captação das imagens, uma vez que está etapa é concluída, tal imagem é armazenada no formato DICOM.

O equipamento de tomografia computadorizada realiza diversos "cortes" dos tecidos do cérebro, criando assim, imagens individuais para cada segmento de tecido analisado, como pode ser visto na figura 4. Cada "corte" corresponde a uma imagem individual e é equivalente a uma fatia do cérebro.

<span id="page-17-0"></span>O que o SDAC-AVC faz é receber esse conjunto de fatias no formato DICOM, realiza uma conversão dessas imagens para JPEG, e em seguida transfere essas imagens para o classificador que vai processar cada fatia e retornar para o usuário se foi detectado no conjunto de fatias a presença de hemorragia ou isquemia, e caso tenho sido encontrada mostrar em quais fatias essas lesões foram identificadas.

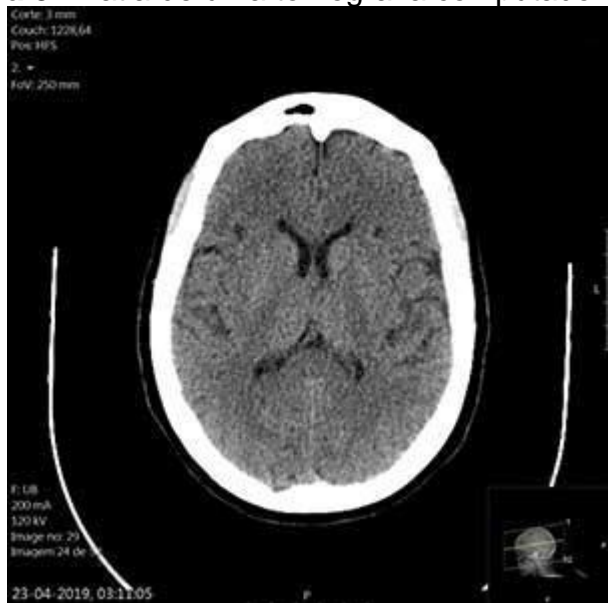

#### **Figura 5** - Fatia de uma tomografia computadorizada.

**Fonte:** Saudebemestar.pt, 2020

O uso de imagens do cérebro é comum em diversas aplicações de processamento de imagens e IA, principalmente quando se trata de diagnóstico assistido por computador. No entanto, a presença de partes ósseas em torno da área encefálica dificulta a extração de características em algumas tarefas de classificação em IA, como é o caso do SDAC-AVC, para isso se desenvolveu um filtro que identifica áreas com padrões ósseos na imagem, faz a segmentação e depois remove-as, como pode ser visto na figura 5.

<span id="page-18-0"></span>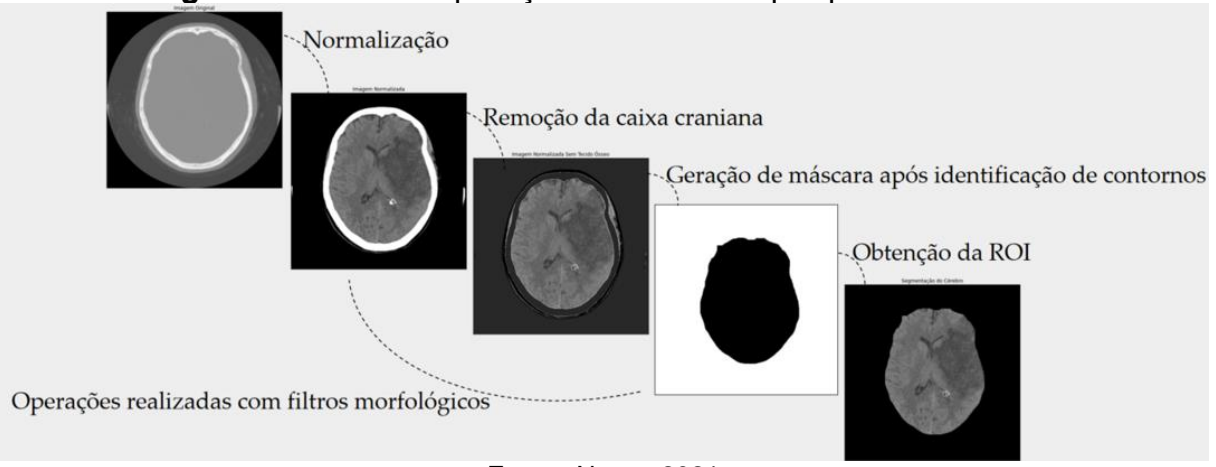

**Figura 6** - Fluxo de aplicação dos filtros de pré-processamento.

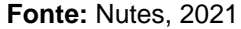

Outra etapa que foi desenvolvida é a que descarta automaticamente fatias que não apresentam massa encefálica para que o processo de classificação não seja prejudicado. E por fim, foi utilizado *deep-learning*<sup>20</sup> para o desenvolvimento desse modelo de CNN que é capaz de reconhecer os padrões das lesões no espaço bidimensional.

# <span id="page-18-1"></span>**3.2 O INÍCIO**

O *framework* escolhido para o desenvolvimento da UI do SDAC-AVC foi o Angular, juntamente com as bibliotecas de componentes do *Material Design*, ambos sendo tecnologias desenvolvidas com Javascript. A escolha do *framework* foi dada porque o mesmo é um dos mais utilizados do mercado dado a sua versatilidade, manutenção e responsividade. Outro ponto forte que foi levado em consideração na hora de fazer a escolha é porque o Angular é *open-source* e tem uma documentação muito extensa e detalhada disponível.

Então fez-se necessário a realização de alguns cursos para um compreendimento satisfatório do *framework*, visto que não havia experiência de desenvolvimento prévia com Angular e Material Design. Os cursos foram realizados na plataforma da Alura, e foram o suficiente para que o desenvolvimento fosse iniciado.

### <span id="page-18-2"></span>**3.2 ESTRUTURA DE DESENVOLVIMENTO**

Após o término da etapa de aquisição de conhecimentos, seria necessário decidir como seria realizada a distribuição de tarefas entre os desenvolvedores, e como se tratava de um time de duas pessoas, o gerenciamento das atividades seria realizado com o auxílio da ferramenta Trello, usando o Scrum como base, porém com reuniões semanais no lugar das diárias. Esta escolha foi realizada para que o procedimento de fazer a distribuição e o acompanhamento das atividades fosse realizado com o mínimo de esforço e complexidade possível visto que não haveria um

<sup>20</sup> É um ramo do *machine learning*, ou seja, é um aprendizado de máquina que visa "ensinar" as máquinas a agirem e interpretarem dados de uma maneira mais natural.

Gerente de Projeto, porém ainda era necessário que houvesse um padrão de organização a ser seguido.

#### <span id="page-19-1"></span>**3.3 PROTOTIPAGEM**

Para que o desenvolvimento do SDAC-AVC fosse iniciado, foi necessário antes definir a sua arquitetura, e o objetivos seriam definir uma arquitetura madura e sustentável, em que fosse possível fazer a alterações futuras em partes da aplicação sem que outras fossem afetadas, ou seja, a aplicação teria que ter um alto nível de coesão e um baixo nível de acoplamento. Levando isso em consideração, a arquitetura foi definida de acordo com a figura 6 a seguir.

<span id="page-19-0"></span>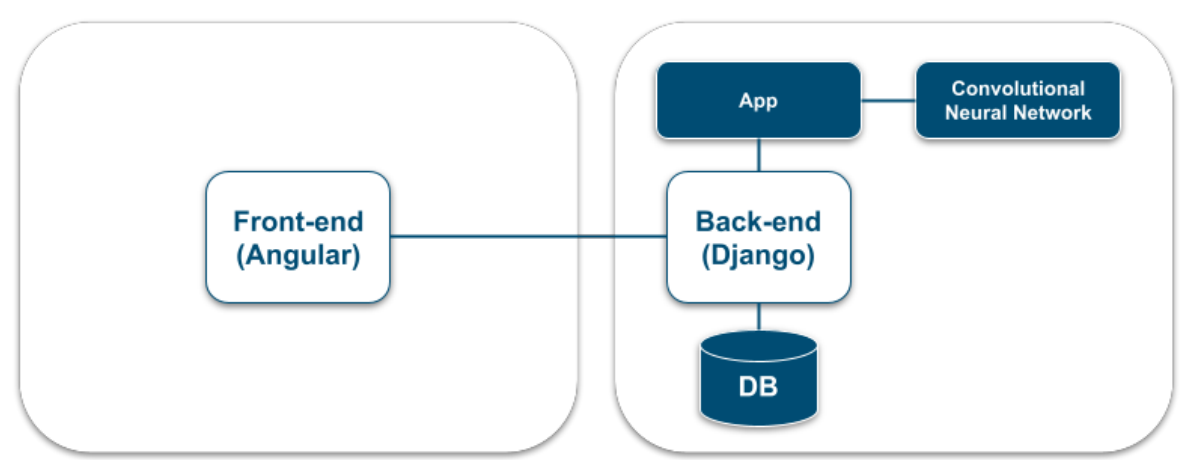

**Figura 7** - Arquitetura do SDAC-AVC.

**Fonte:** Elaborado pelo autor, 2022

Separar as funcionalidades do *front-end* e do *back-end* é importante para aumentar a coesão da aplicação, ou seja, para manter a independência nos processos. Também foi feita essa escolha para que o código do classificador não saísse do servidor do NUTES, ou seja, em nenhum momento o cliente irá saber qual o procedimento que está sendo realizado para que o diagnóstico seja feito, o *frontend* apenas se comunica com o *back-end* para requisitar e enviar os dados que são necessários para montar a página que o mesmo se encontra. Outra razão importante para fazer essa separação é a de manter o sistema do lado do usuário final menos sobrecarregado, deixando toda a parte complexa para o servidor responsável pelo back-end.

Com toda a arquitetura do servidor finalizada, ou seja, o *back-end* conectado com a base de dados e com o modelo treinado da Rede Neural Convolucional, o processo de implementação do *front-end* poderia ser iniciado para que a primeira versão da aplicação pudesse ser finalizada, e como o propósito inicial era verificar que toda a arquitetura que foi planejada estava funcionando conforme o planejado, foi desenvolvida uma versão inicial da UI do SDAC-AVC conforme visto na figura 7 logo abaixo, que já fazia uso do Material Design com Angular, porém ainda não polida.

<span id="page-20-0"></span>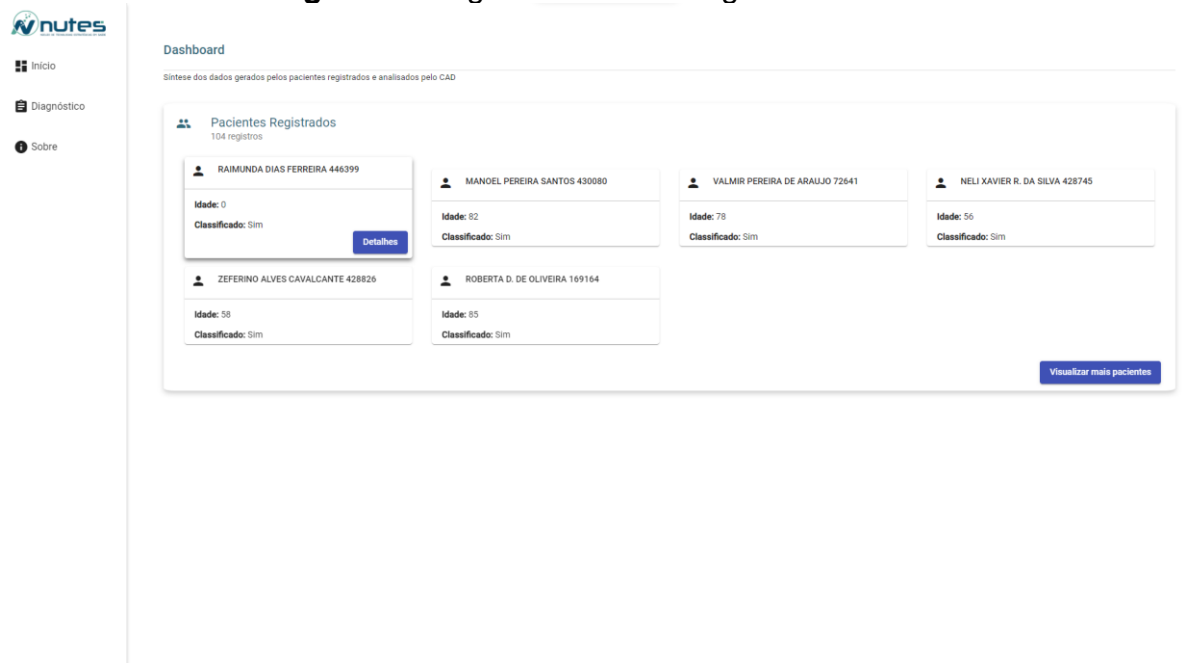

# **Figura 8** - Página inicial do antigo SDAC-AVC.

**Fonte:** Elaborado pelo autor, 2022

<span id="page-20-1"></span> $\hat{\mathbf{w}}$ nutes Dados do Paciente Salvar **T**  $\overline{\mathbf{B}}$  Início Nome Completo<br>RAIMUNDA DIAS FERREIRA 446399 自 Diagnóstico  $\bullet$  Sobre  $\Box$  Déficit Motor  $\Box$  Cefaléia  $\Box$  Diabetes  $\Box$  Alteração na Fal Irritação Meningea Tabagista Vertigem Intens  $\Box$  Hipertensik  $\Box$  Alteração Cardiacı Normal<br>Sem + Rad **Normal** Hemorragia Normal  $\hfill\Box$  Aceito  $\Box$  Aceito  $\Box$  Aceito  $\Box$  Aceito nage:  $171$  $171$ 

**Figura 9** - Página de diagnóstico do antigo SDAC-AVC.

**Fonte:** Elaborado pelo autor, 2022

<span id="page-21-0"></span>Como pode ser visto nas figuras 7 e 8 acima, o front-end já estava conseguindo se comunicar com a base de dados, então o próximo passo no ciclo de desenvolvimento seria criar uma identidade visual para o SDAC-AVC. E como ponto de partida, foi criada uma logomarca que contém a cor assinatura do NUTES, e que representa qual problema a aplicação resolve e o que ela usa para resolver esse problema. E na figura 9 logo abaixo está a proposta para a nova logo do SDAC-AVC.

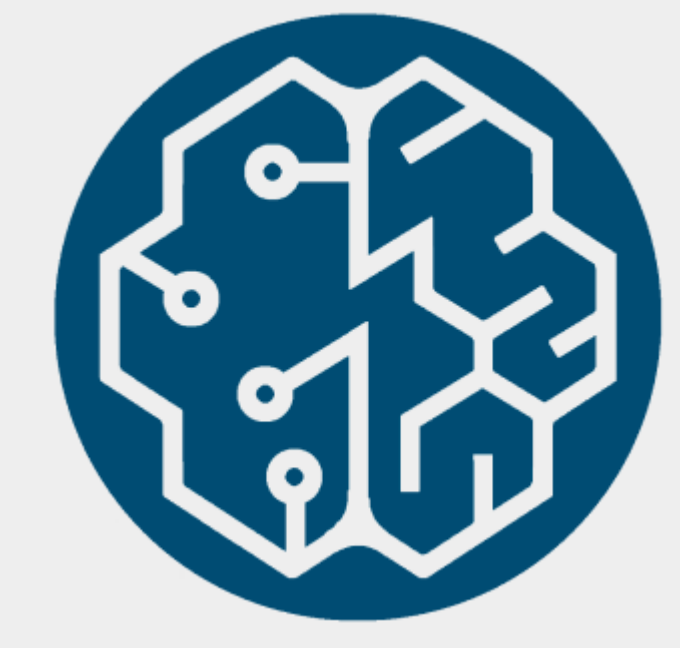

**Figura 10** - Logomarca do SDAC-AVC.

**Fonte:** Elaborado pelo autor, 2022

Como visto acima, o círculo da logomarca é preenchido pela cor assinatura do NUTES e em seu interior tem uma representação de um cérebro dividido ao meio, em que a metade à direita representa um cérebro orgânico, e a metade à direita é composta por circuitos, representando as CNN, que é o método usado para se obter o diagnóstico. Tendo sido finalizado o processo de criação da logomarca, o próximo passo lógico seria definir o esquema de cores do SDAC-AVC, isso é importante para que haja uma coerência entre todas as telas da aplicação, então o esquema de cores foi pensado para que a aplicação seja atraente, porém que favoreça a usabilidade. A figura 10 abaixo mostra todas as cores que serão usadas no SDAC-AVC e os seus respectivos códigos hexadecimais, como pode ser observado, qualquer que seja a cor do plano de fundo, o texto está sempre perfeitamente legível.

<span id="page-22-0"></span>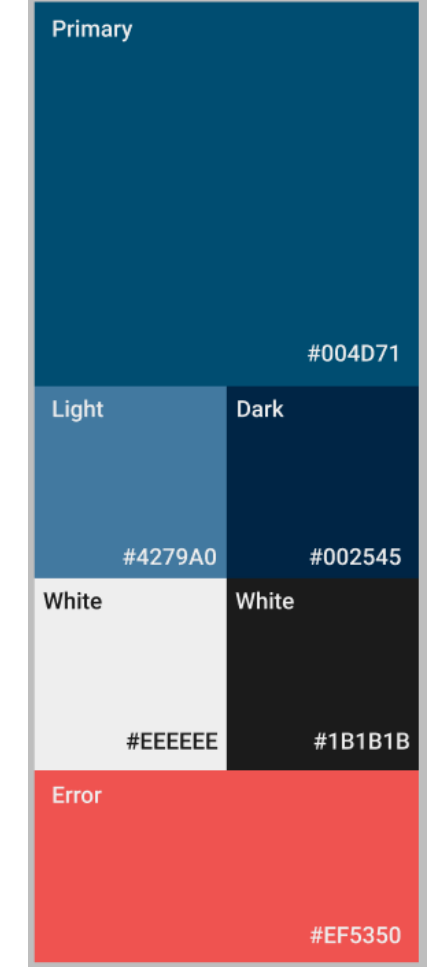

**Figura 11** - Esquema de cores do SDAC-AVC.

**Fonte:** Elaborado pelo autor, 2022

Desenhar as telas da aplicação seguindo o padrão que a logomarca definiu foi o próximo passo, então as páginas deveriam seguir o mesmo padrão minimalista de cores da logo tomando como base os *guidelines* do Material Design e possuir o mínimo de informação desnecessária possível, visto que se trata de uma aplicação que lida com informações sensíveis de imagem, logo não deve tirar a atenção do usuário final. Tendo isso em vista, se deu início à concepção da nova identidade visual da aplicação que foi desenvolvida com o auxílio da ferramenta Figma, tais telas estão sendo mostradas nas figuras 11 e 12 logo abaixo.

<span id="page-23-0"></span>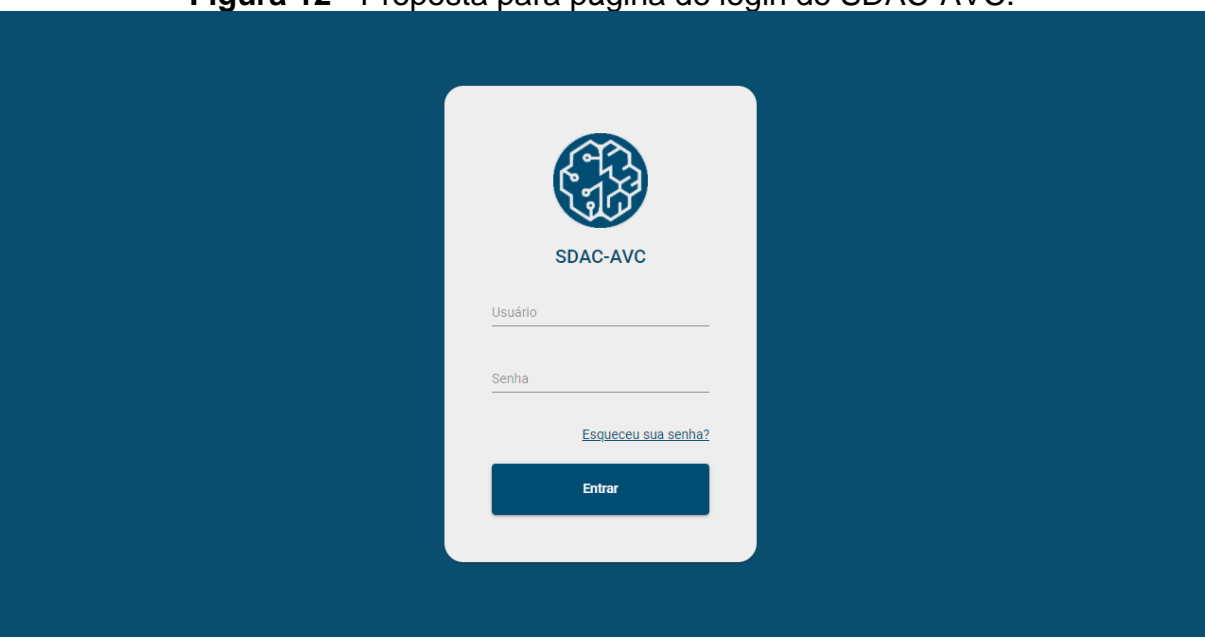

**Figura 12** - Proposta para página de login do SDAC-AVC.

**Fonte:** Elaborado pelo autor, 2022

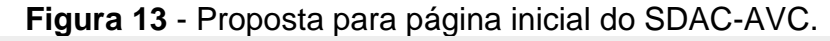

<span id="page-23-1"></span>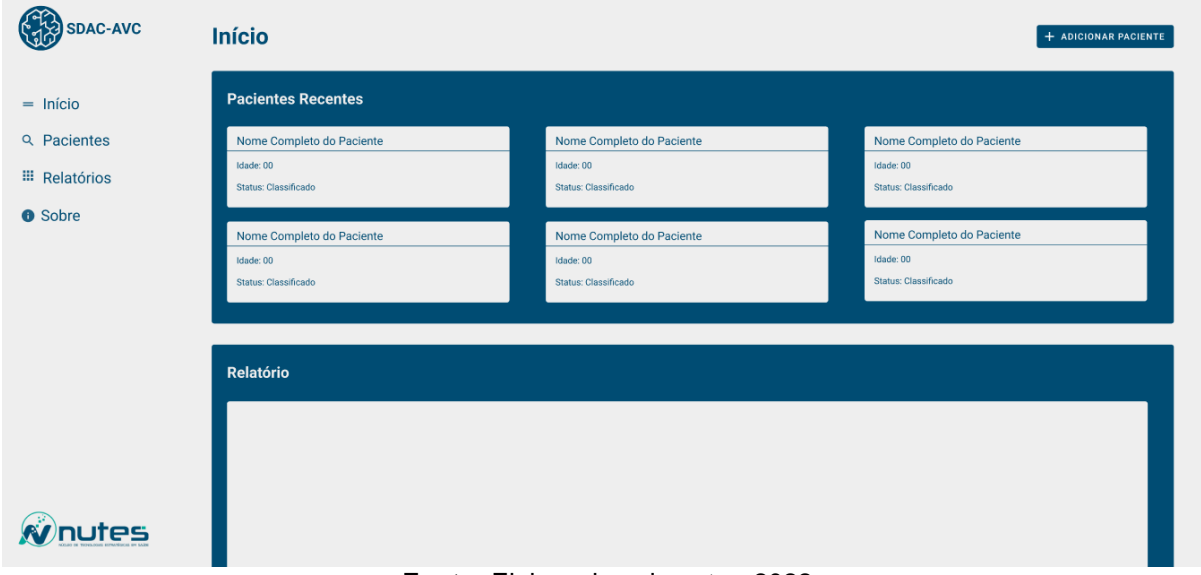

**Fonte:** Elaborado pelo autor, 2022

Com a arte conceitual finalizada seria possível se dar início ao processo de implementar a versão completa do front-end, versão essa que provém todas as funcionalidades que o SDAC-AVC pode oferecer.

#### <span id="page-23-2"></span>**3.4 DESENVOLVIMENTO**

Como já havia uma versão do SDAC-AVC em funcionamento, e a mesma estava sendo usada pelo neurologista para validação dos resultados, então se fazia necessário que a aplicação ficasse o mais estável possível no período de desenvolvimento da nova UI, então foi criada uma branch de desenvolvimento a partir da última versão do front-end do SDAC-AVC que estava em ambiente de produção. A partir dessa branch de desenvolvimento eram criadas as branches referentes a cada uma das *task* que eram definidas no Trello para a atual Sprint, e no final da Sprint, todas essas branches eram juntadas de volta na *branch* de desenvolvimento, e seus devidos conflitos eram resolvidos, e só após isso era realizado o *merge* dessa *branch* no ambiente de produção.

#### <span id="page-24-1"></span>**3.4.1 A primeira versão da nova UI**

Para tornar mais rápido o processo de desenvolvimento da nova UI, e importação dos componentes do Material Design que seriam usados na aplicação foram criadas todas as variáveis globais com todas as cores que seriam usadas na aplicação.

Após isso, para que quando a aplicação estiver em um setor de radiologia de fato, será necessário realizar a autenticação de usuário, com o intuito de garantir a segurança dos dados que o SDAC-AVC manipula, então foi implementada a tela de login, e paralelamente a isso foi criada no *back-end* uma rota de autenticação de usuários, visto que até o momento ainda não havia nenhum tipo de validação, na figura 11 a seguir é possível verificar o resultado final da tela de login de usuário.

<span id="page-24-0"></span>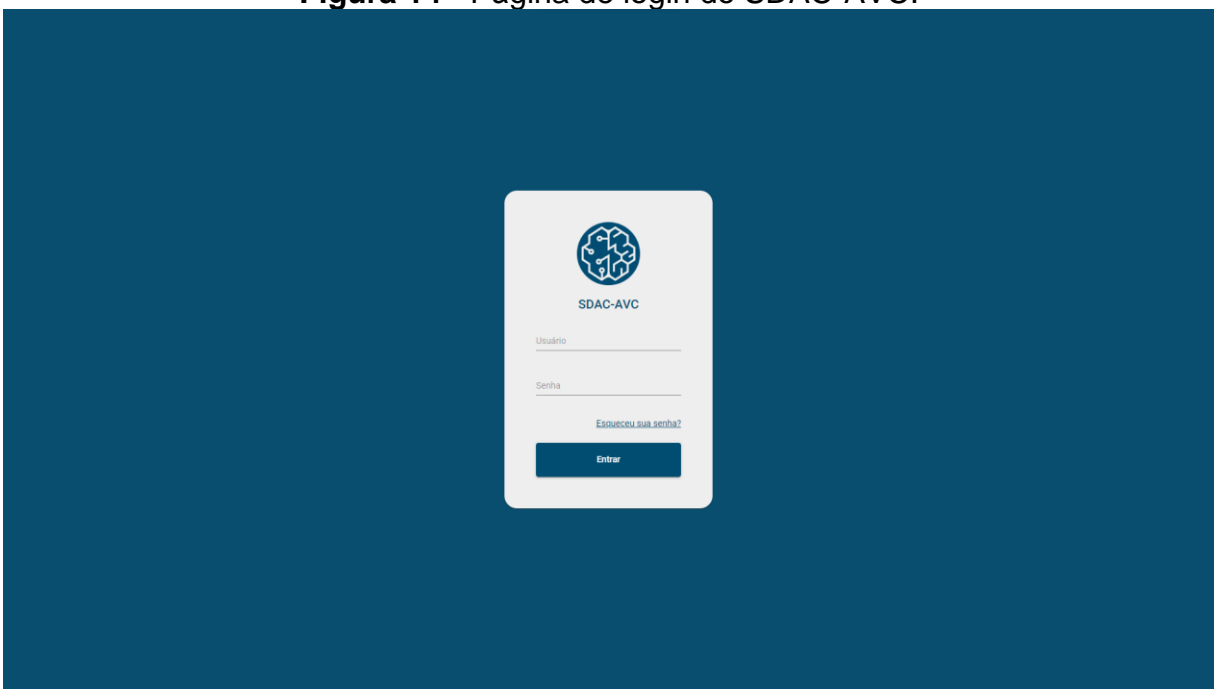

**Figura 14** - Página de login do SDAC-AVC.

**Fonte:** Elaborado pelo autor, 2022

Em seguida, devido ao tempo restante de desenvolvimento para uma próxima versão funcional da aplicação foi tomada uma decisão de design, em que as telas deveriam ser mais simplificadas, então a paleta de cores definida inicialmente deveria ser mantida, porém alguns elementos que precisam de muito refinamento foram temporariamente descartados, isso porque devido a responsividade da aplicação em telas de celulares muitos desses elementos. Nas figuras logo abaixo estão todas as outras telas da aplicação em suas novas versões.

<span id="page-25-1"></span><span id="page-25-0"></span>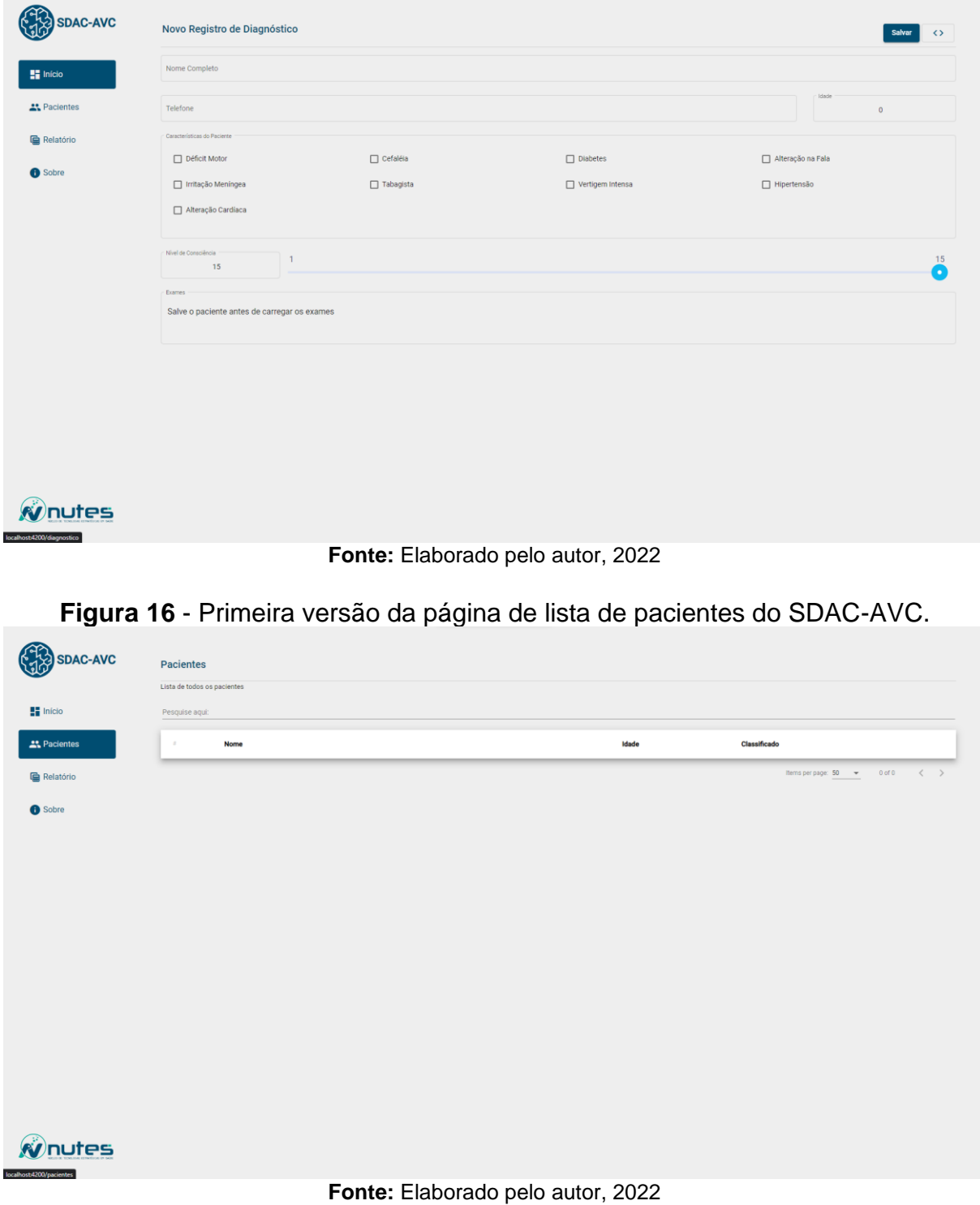

**Figura 15** - Primeira versão da página inicial do SDAC-AVC.

<span id="page-26-0"></span>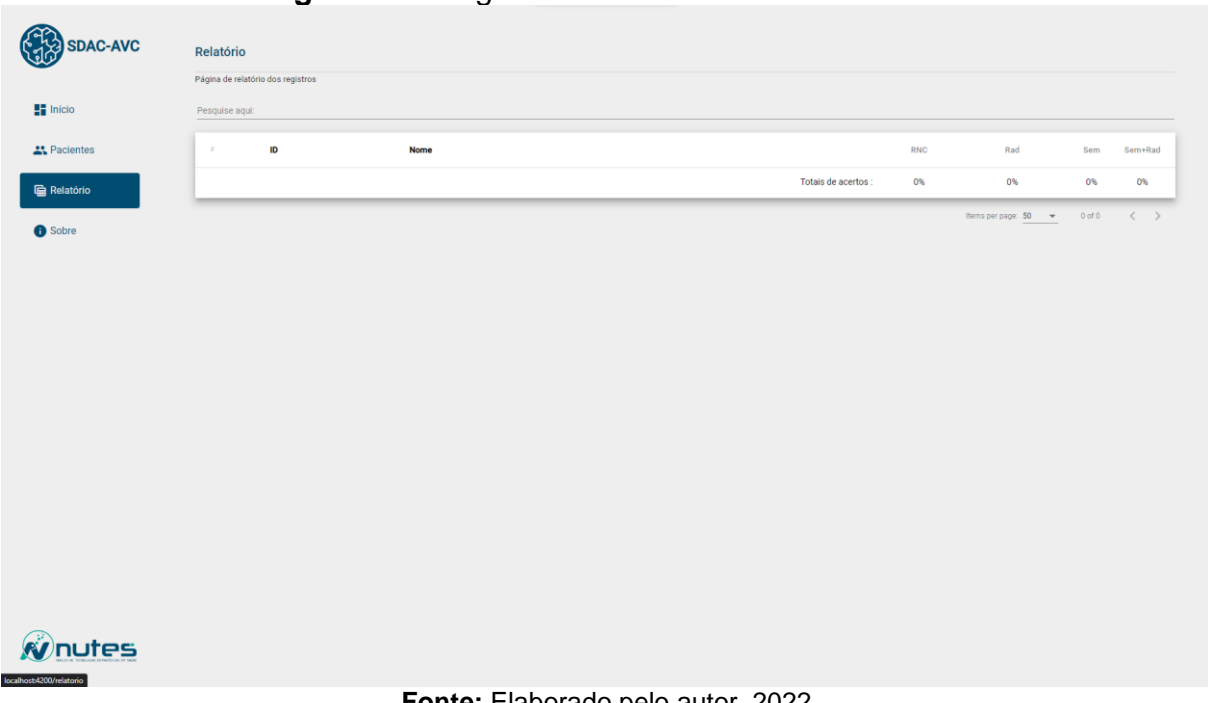

## **Figura 17** - Página de relatórios do SDAC-AVC.

**Fonte:** Elaborado pelo autor, 2022

<span id="page-26-1"></span>**Figura 18** - Página de informações do SDAC-AVC.

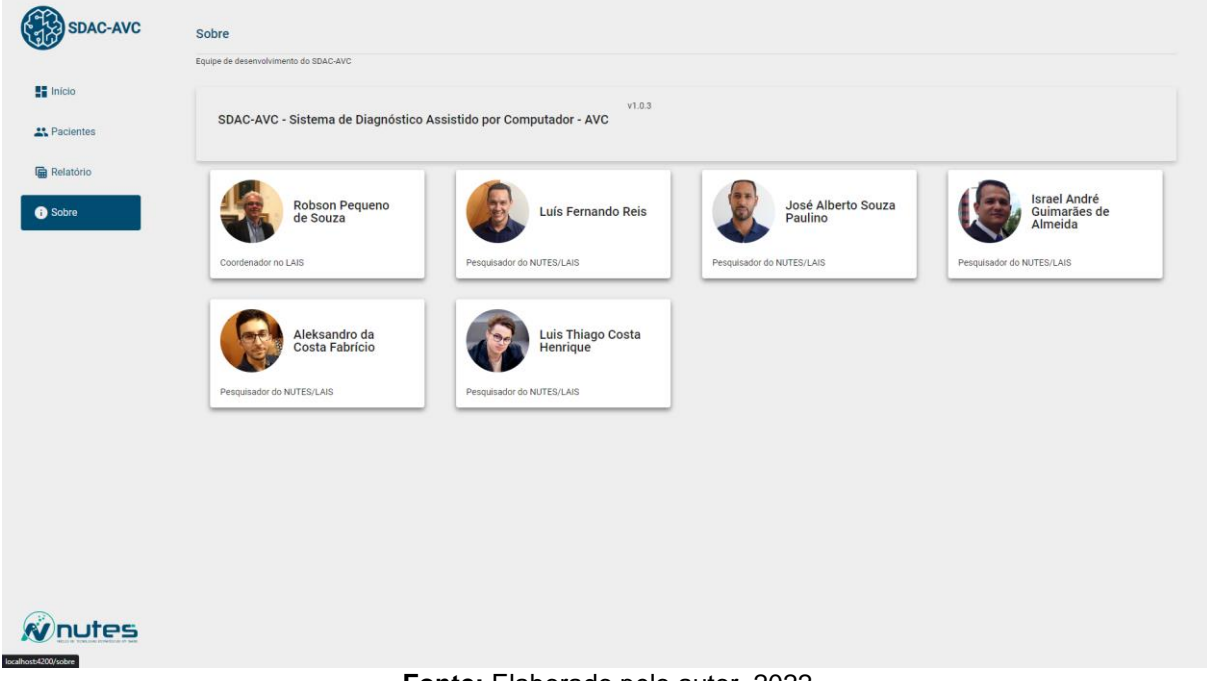

**Fonte:** Elaborado pelo autor, 2022

### <span id="page-26-2"></span>**3.4.2 Versão melhorada**

Com a conclusão do desenvolvimento dessas primeiras versões das telas do SDAC-AVC, o algoritmo do classificador já estava confiável o suficiente para que a tela de relatórios não precisasse mais ficar disponível na barra de navegação lateral da aplicação, então foi decidido em conjunto que já não fazia sentido mantê-la dessa forma. Outro ponto de melhoria identificado, foi na ferramenta de fazer upload de novas imagens e classificá-las enquanto ainda não houvesse a integração do SDAC-AVC com o sistema PACS.

Então, para endereçar esses pontos um novo fluxo de uso foi desenhado, para que o SDAC-AVC tivesse o mínimo de páginas possível a fim de que o usuário não tivesse que percorrer caminhos muito grandes para chegar onde quer, o ideal é que tudo que ele queira fazer esteja a uma distância de no máximo dois cliques.

Então, foi decidido que a página inicial da aplicação já deveria conter o componente de criar um novo paciente, e que deveria ser possível fazer o upload das imagens em paralelo, sem que fosse necessário sair da página, também deveria haver na barra lateral uma página com uma lista de pacientes que com o auxílio de uma barra de pesquisa poderia filtrar cada paciente por Nome, ID ou Registro. E por fim, como na versão inicial da aplicação, uma página com informações sobre os desenvolvedores e idealizadores da aplicação.

Dado o início do desenvolvimento, como muitas funcionalidades haviam sido alteradas, foi feita a decisão de que inicialmente a aplicação deve estar com todas as novas funcionalidades corretamente implementadas, e apenas posteriormente, deverá ser feito o esforço de adequar a identidade visual da aplicação aos novos padrões sugeridos. E após esse período de desenvolvimento se chegou à atual versão do SDAC-AVC.

<span id="page-27-0"></span>

| 63                   | <b>SDAC-AVC</b>                |  | $\blacktriangleright$ Pacientes |            | Q Ex: nome, registro ou id |             |                                   |
|----------------------|--------------------------------|--|---------------------------------|------------|----------------------------|-------------|-----------------------------------|
| $\frac{1}{2}$ Início |                                |  | ID                              | Nome       |                            | Nº Registro | Data Registro                     |
|                      | 22 Pacientes<br><b>O</b> Sobre |  | $\mathbf{1}$                    | Paciente A |                            | 128602      | 17/10/2022                        |
|                      |                                |  | $\overline{2}$                  | Paciente B |                            | 240469      | 17/10/2022                        |
|                      |                                |  | 38                              | Paciente C |                            | 240469      | 17/10/2022                        |
|                      |                                |  | 43                              | Paciente D |                            | 240469      | 17/10/2022                        |
|                      |                                |  | 44                              | Paciente E |                            | 128602      | 17/10/2022                        |
|                      |                                |  | $\mathbf{C}$                    |            |                            |             | Items per page: 50 = 1-5 of 5 < > |
|                      |                                |  |                                 |            |                            |             |                                   |
|                      |                                |  |                                 |            |                            |             |                                   |
|                      |                                |  |                                 |            |                            |             |                                   |
|                      |                                |  |                                 |            |                            |             |                                   |
|                      |                                |  |                                 |            |                            |             |                                   |
|                      |                                |  |                                 |            |                            |             |                                   |
|                      |                                |  |                                 |            |                            |             |                                   |
|                      |                                |  |                                 |            |                            |             |                                   |
|                      |                                |  |                                 |            |                            |             |                                   |
|                      |                                |  |                                 |            |                            |             |                                   |
|                      |                                |  |                                 |            |                            |             |                                   |
|                      |                                |  |                                 |            |                            |             |                                   |
|                      | Wnutes                         |  |                                 |            |                            |             |                                   |
|                      |                                |  |                                 |            |                            |             |                                   |
|                      |                                |  |                                 |            |                            |             |                                   |

**Figura 19** - Página de lista de pacientes do SDAC-AVC.

#### **Fonte:** Elaborado pelo autor, 2022

Como visto na imagem acima, não houveram tantas alterações na tela de listagem de pacientes, porém nas telas logo abaixo estão as telas que mais receberam alterações.

<span id="page-28-0"></span>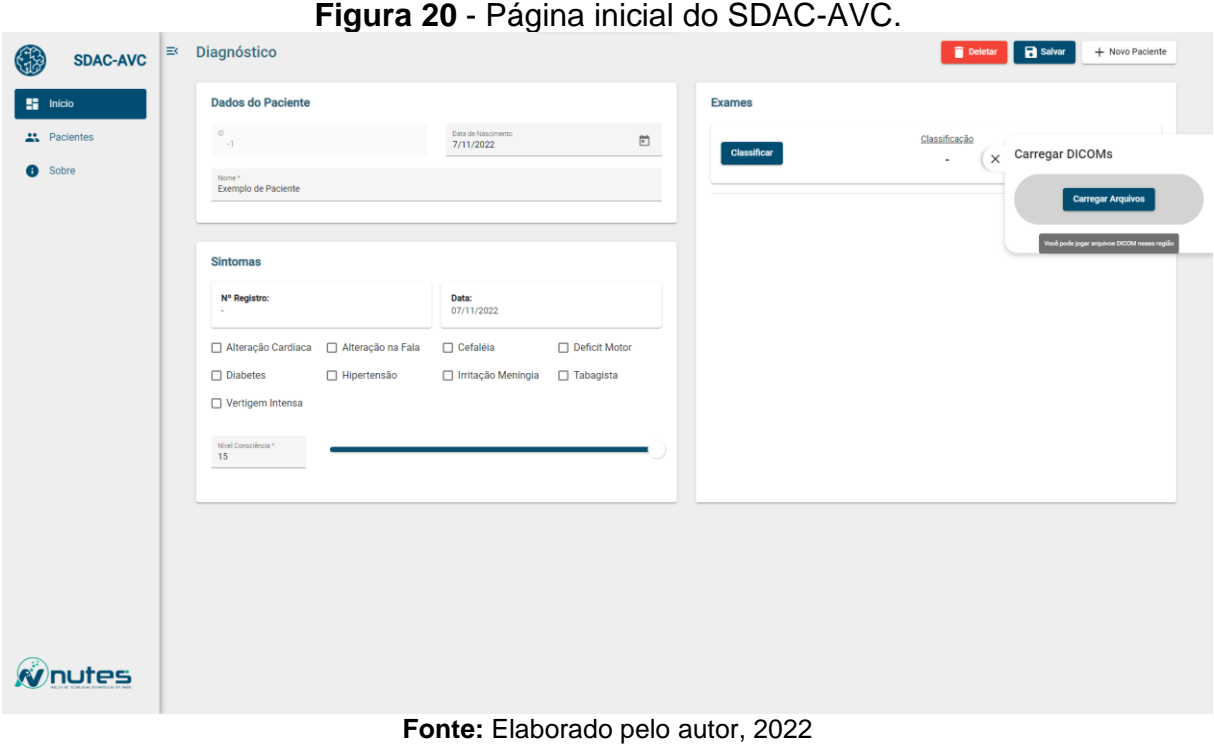

**Figura 21** - Página de diagnóstico do SDAC-AVC.

<span id="page-28-1"></span>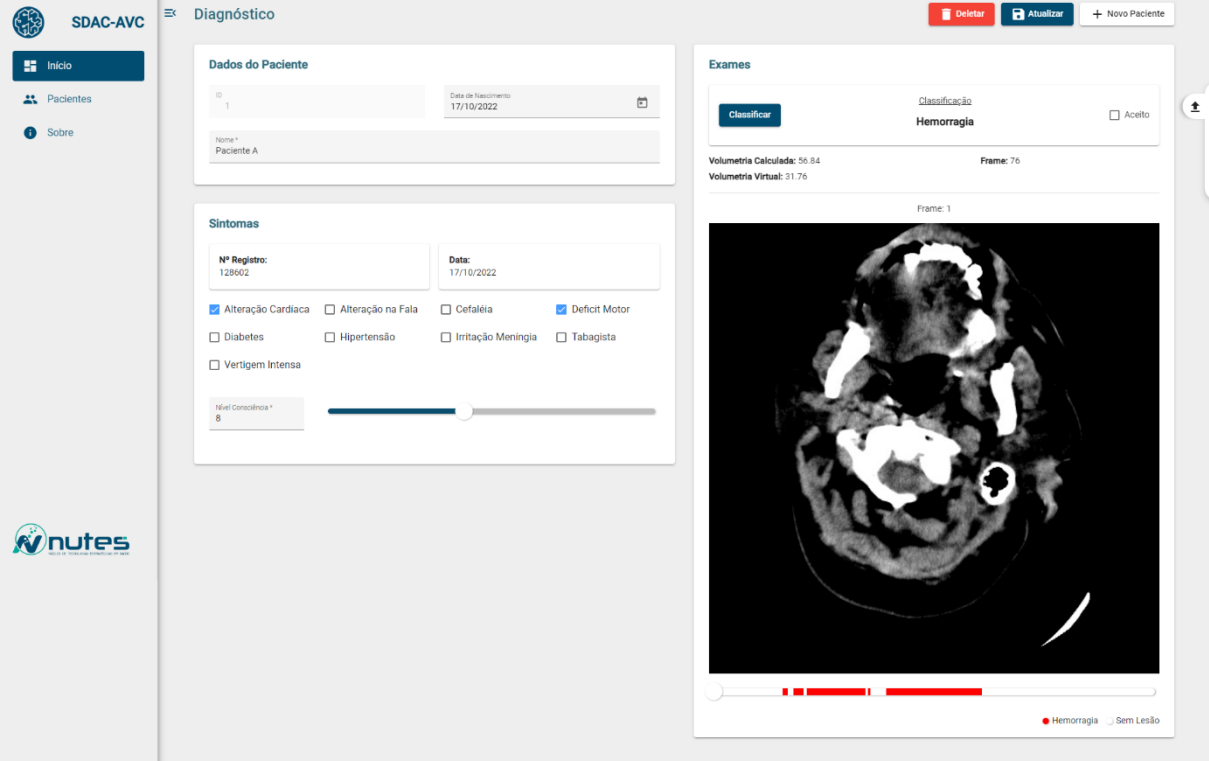

**Fonte:** Elaborado pelo autor, 2022

Como pode ser visto nas três imagens acima, as telas da aplicação foram bastante modificadas com o intuito de favorecer a navegação do usuário, na imagem 16 é possível verificar que foi implementado um componente que possibilita o upload de imagens DICOM apenas arrastando-as para a área indicada, porém ainda é

possível fazer o upload da maneira tradicional (por meio do gerenciador de arquivos do sistema operacional host), após a conclusão desse upload, as imagens automaticamente são convertidas para o formato JPEG, e por fim é liberado o processo de classificar essas imagens, então o usuário irá clicar na opção de classificar, e a requisição será enviada para que a classificação seja feita no servidor do Nutes, e quando finalizada, o resultado é retornado para o usuário, e na imagem 17 é possível verificar como fica a tela quando uma classificação é finalizada, as faixas vermelhas logo abaixo da tomografia computadorizada representam as fatias nas quais o algoritmo identificou a presença de hemorragias, um pouco mais acima é possível observar a volumetria calculada com base na fórmula e a volumetria virtual, que é calculada com base nos pixels da fatia correspondente. E por fim, um pouco mais acima, o resultado da classificação, e um *checkbox* para que o médico especialista possa confirmar se o resultado está coerente ou não.

Como a aplicação ainda está em fase de pesquisa, ainda é necessário obter o máximo de *feedback* de especialistas para aprimorar cada vez mais os resultados fornecidos pelo SDAC-AVC.

Na data de publicação deste trabalho, está em andamento o processo de integração do SDAC-AVC com servidores PACS, já existe no NUTES um servidor em funcionamento, o primeiro passo é fazer com que o SDAC-AVC se comunique com esse servidor, para buscar mais imagens. Quando essa comunicação for implementada o objetivo final é fazer com que o SDAC-AVC se integre à infraestrutura do hospital da seguinte forma: As tomografias computadorizadas são adquiridas pelo tomógrafo, e as informações adquiridas são passadas do roteador DICOM para o sistema PACS, para o visualizador padrão do hospital (VNA) e para o classificador (AI Model). Um usuário pode então acessar os resultados da classificação a partir do SDAC-AVC e validar os resultados. Os resultados fornecidos pelo usuário e os dados de novas imagens fornecidas pelo PACS são periodicamente mandadas para um servidor de treinamento para atualizar o modelo de IA. A codificação por cores indica os componentes padrão do fluxo de trabalho da Radiologia (azul) e peças adicionais necessárias para o nível de maturidade do *feedback* (roxo). Logo abaixo está uma ilustração de como seria essa arquitetura.

<span id="page-30-0"></span>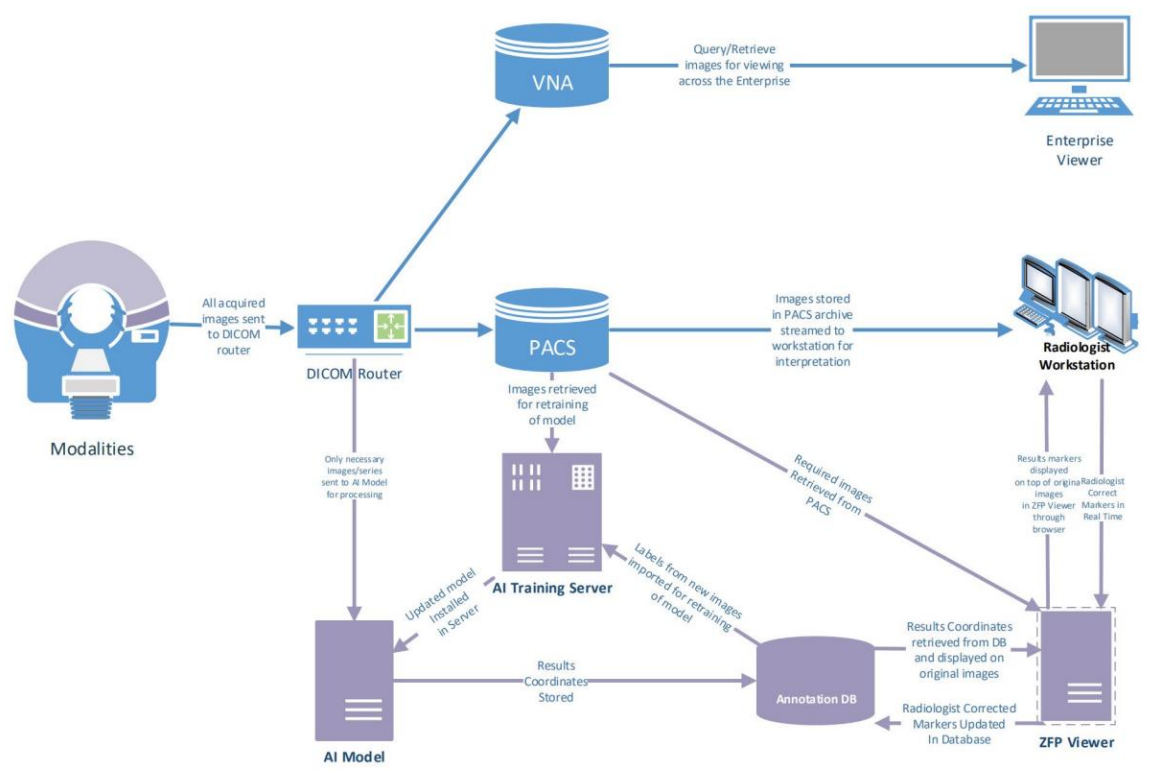

**Figura 22** - Fluxo de trabalho da aplicação em um setor de radiologia.

**Fonte:** Laboratory for Augmented Intelligence in Imaging of the Department of Radiology, 2020

#### <span id="page-31-0"></span>**4 CONSIDERAÇÕES FINAIS**

Ao fim desse ciclo de desenvolvimento foi possível observar que o processo de desenvolvimento de uma UI do zero é complexo, e o desenvolvedor deve ser flexível o suficiente para acatar mudanças no meio do processo de implementação, e que também é necessário se ter uma boa estimativa de quanto tempo de desenvolvimento é necessário para finalizar cada *feature* da aplicação, para que assim possa definir com mais exatidão o que será entregue no final do tempo estipulado.

Para futuras versões do SDAC-AVC pretendemos fazer a integração dele com a infraestrutura que já esteja implantada no hospital/clínica, para que isso seja possível, será necessário fazer algumas mudanças na arquitetura do SDAC-AVC,

## <span id="page-31-1"></span>**4.1 TRABALHOS FUTUROS**

Ainda é necessário refazer um novo projeto no Figma que seja coerente com os novos componentes que foram adicionados na fase final de desenvolvimento da aplicação e ajustar alguns componentes, para que os mesmos possam ter mais coerência com a identidade visual que foi definida na fase de concepção da nova UI.

O VNA é uma tecnologia que permite o armazenamento de imagens médicas em um formato padrão e oferece uma interface genérica, tornando assim os dados acessíveis a vários profissionais de saúde, independentemente do tipo de sistema proprietário do qual as imagens são originadas

E como já foi falado anteriormente, o próximo passo lógico é a implantação do SDAC-AVC em um setor de radiologia de um hospital.

## <span id="page-32-0"></span>**REFERÊNCIAS**

ANDRIOLE K. P. e outros, **Addressing the coming radiology crisis: the Society for Computer Applications in Radiology Transforming the Radiological Interpretation Process (TRIP) initiative**, J. Digit. Imaging 17(4), 235, Springer, 2004.

BIDGOOD W. D. JR, HORII S. C., PRIOR F. W., VAN SYCKLE D.E. **Understanding and using DICOM, the data interchange standard for biomedical imaging**. J Am Med Inform Assoc. 1997 May-Jun;4(3):199-212. doi: 10.1136/jamia.1997.0040199. PMID: 9147339; PMCID: PMC61235.

BURNSIDE, E. **Bayesian networks: Computer-assisted diagnosis support in radiology**. Academic Radiology, Volume 12, Issue 4, 2005, Pages 422-430, ISSN 1076-6332.

GOOGLE, **Guidelines - Material Design**. Disponível em: [https://material.io/design/guidelines-overview.](https://material.io/design/guidelines-overview) Acesso em 29 abr. 2022.

ITECHGURUS, **What is SCRUM?**. Disponível em: [https://www.itechgurus.org/blog/what-is-scrum-/34.](https://www.itechgurus.org/blog/what-is-scrum-/34) Acesso em 5 de mai. 2022.

MARBUN, J. T. **Classification of stroke disease using convolutional neural network**. Journal of Physics: Conf. Series 978 012092, 2018.

NVIDIA, **Convolutional Neural Network (CNN)**. Disponível em: [https://developer.nvidia.com/discover/convolutional-neural-network.](https://developer.nvidia.com/discover/convolutional-neural-network) Acesso em 30 nov. 2022.

O'SHEA K. NASH R., **An Introduction to Convolutional Neural Networks**. arXiv:1511.08458 [cs.NE], 2015.

PINANDITO, A., AZ-ZAHRA M., FANANI, L., e PUTRI, A. V. **Analysis of web content delivery effectiveness and efficiency in responsive web design using material design guidelines and User Centered Design**. International Conference on Sustainable Information Engineering and Technology (SIET), 2017, pp. 435-441, doi: 10.1109/SIET.2017.8304178.

RAVÌ D. et al., **Deep Learning for Health Informatics**. IEEE Journal of Biomedical and Health Informatics, vol. 21, no. 1, pp. 4-21, Jan. 2017, doi: 10.1109/JBHI.2016.2636665.

REINER, B. I. **Multi-institutional analysis of computed and direct radiography: Part I. Technologist productivity**. Radiology 236(2), 413–419, Radiological Society of North America, 2005.